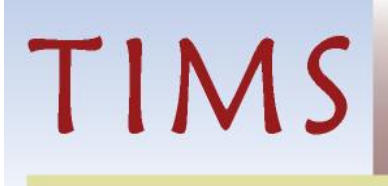

North Carolina Department of Revenue

# CCM 47 – eGarnishment Data Exchange Functional Design

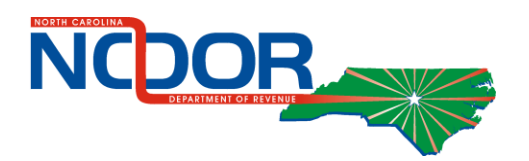

Version ID Date: October 29, 2012 Document ID: TIMS DES CCM 47- eGarnishment Data Exchange Functional Design Version ID: v1-1

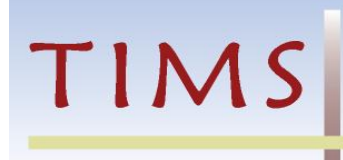

### Revision History

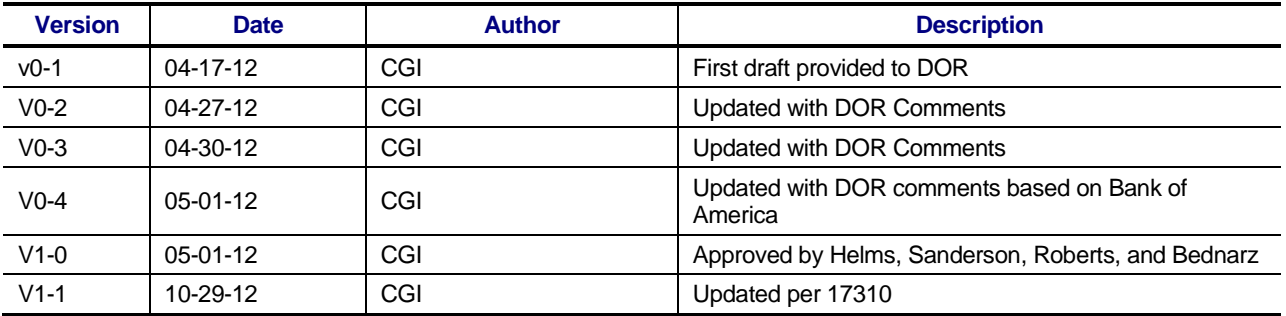

### Acronym List

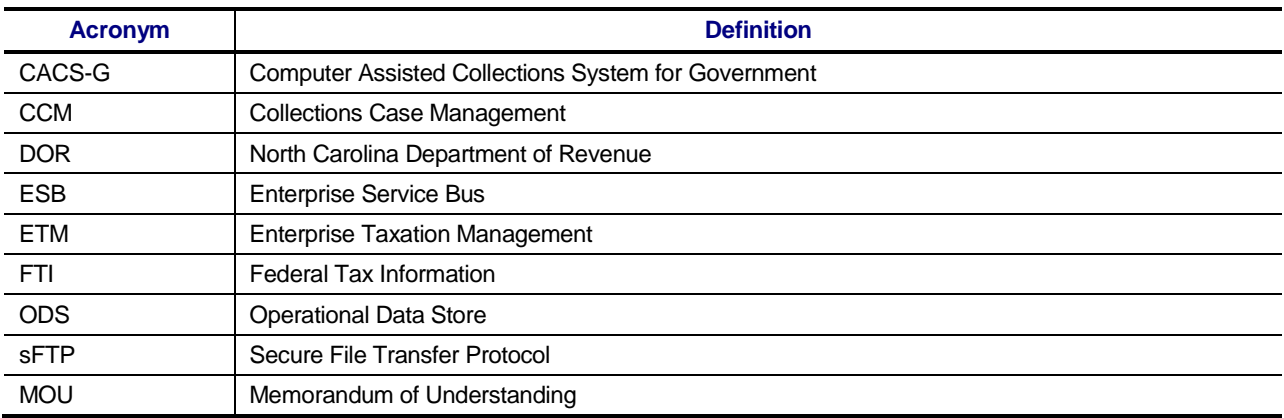

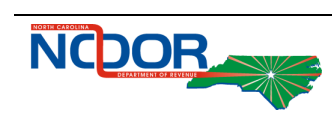

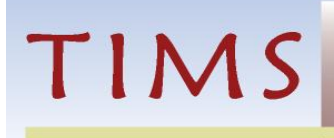

# **Table of Contents**

п

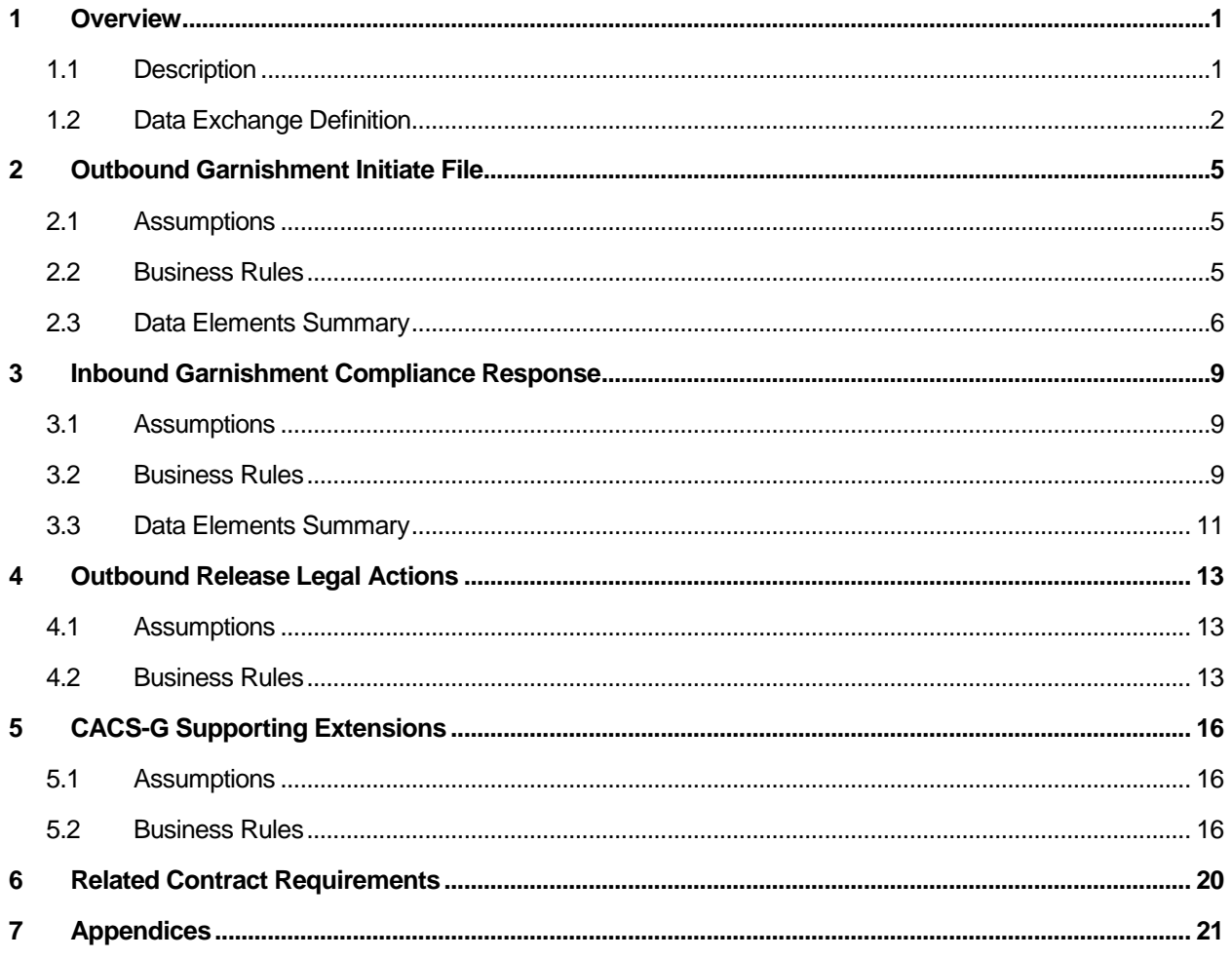

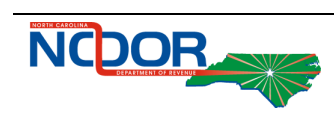

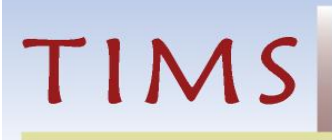

# **List of Exhibits**

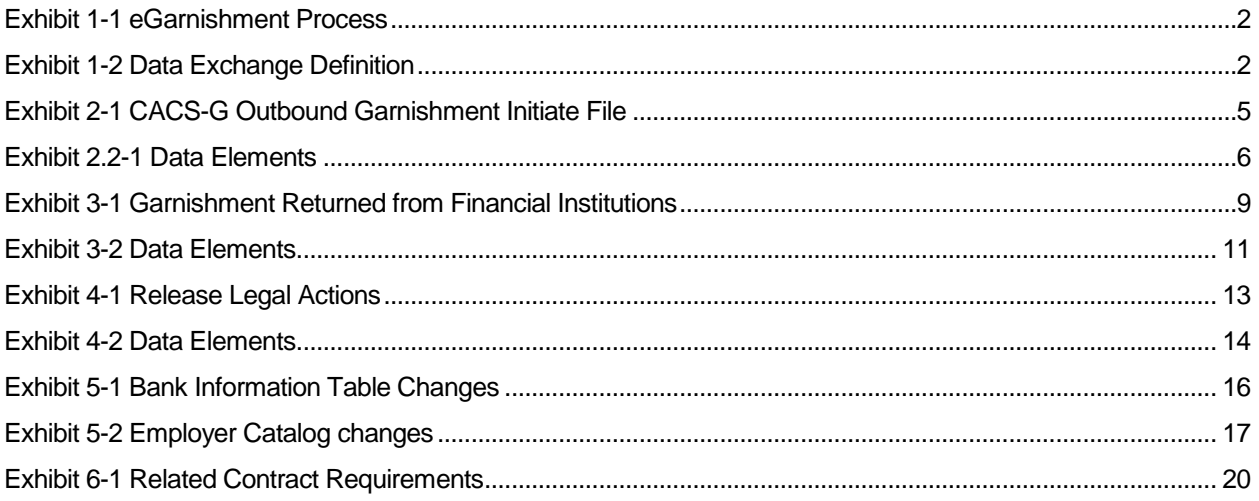

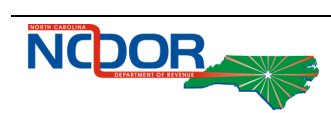

# <span id="page-4-0"></span>1 Overview

TIMS

The *eGarnishment Data Exchange Functional Design* identifies the Computer Assisted Collections System for Government (CACS-G) extensions needed as well as the data needed to inform the participating garnishees of the active legal action.

## <span id="page-4-1"></span>1.1 Description

The functional design addresses the following capabilities and data exchanges:

- Electronic garnishment initiation
- **•** Compliance for electronic garnishments
- Electronic garnishment release
- Extension to Bank Information Table (catalog)
- Extension to Employer Catalog
- Updates to generating legal actions both automatically or manually
- Identify the elements needed to initiate and release a garnishment electronically

North Carolina Department of Revenue (DOR) files garnishments electronically with a select group of financial institutions and employers (from here forward the term garnishees includes participating financial institutions and employers). When a garnishment is initiated in CACS-G, either manually or automatically, participating garnishees do not receive a hard copy of the garnishment. Instead, CACS-G creates a file with the new garnishments and passes it to eServices for the garnishees to access using the Bulk File Transfer service (please refer to *ESRVC 1000 Bulk File Transfer design* for details). Physical copies of the garnishment are mailed to taxpayers and power of attorneys (POA) as applicable. See *Automated Legal Actions*, *Manual Legal Actions* and *OC 300* for initiate garnishment letter details.

Garnishees also receive the release of the garnishment legal actions electronically. When the garnishment is released, if the garnishee is required to be notified, the information to release the legal action is added to a file which is passed to eServices for the garnishee to access using the Bulk File Transfer service (see *Automated Legal Actions* for when the garnishee needs to be notified, and the *OC 100* for release garnishment letter details).

Exhibit 1-1 [eGarnishment Process](#page-5-1) illustrates this process.

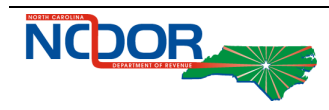

<span id="page-5-1"></span>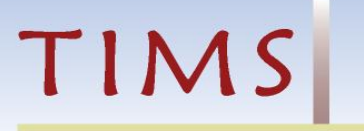

### **Exhibit 1-1 eGarnishment Process**

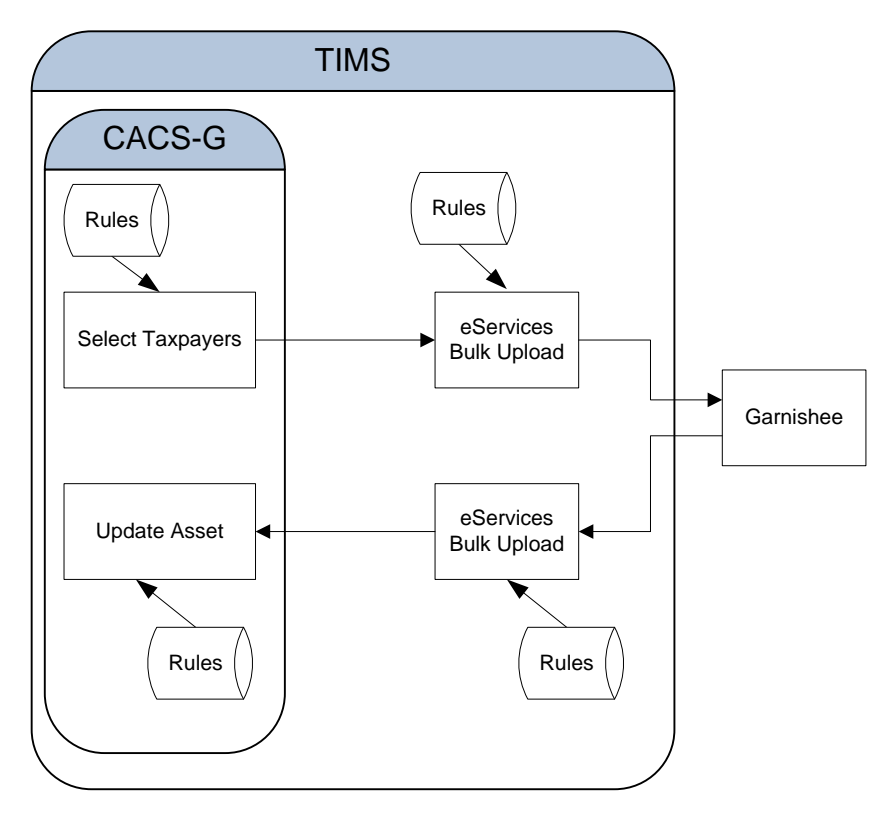

# <span id="page-5-0"></span>1.2 Data Exchange Definition

The definition for each data exchange consists of the following components:

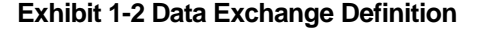

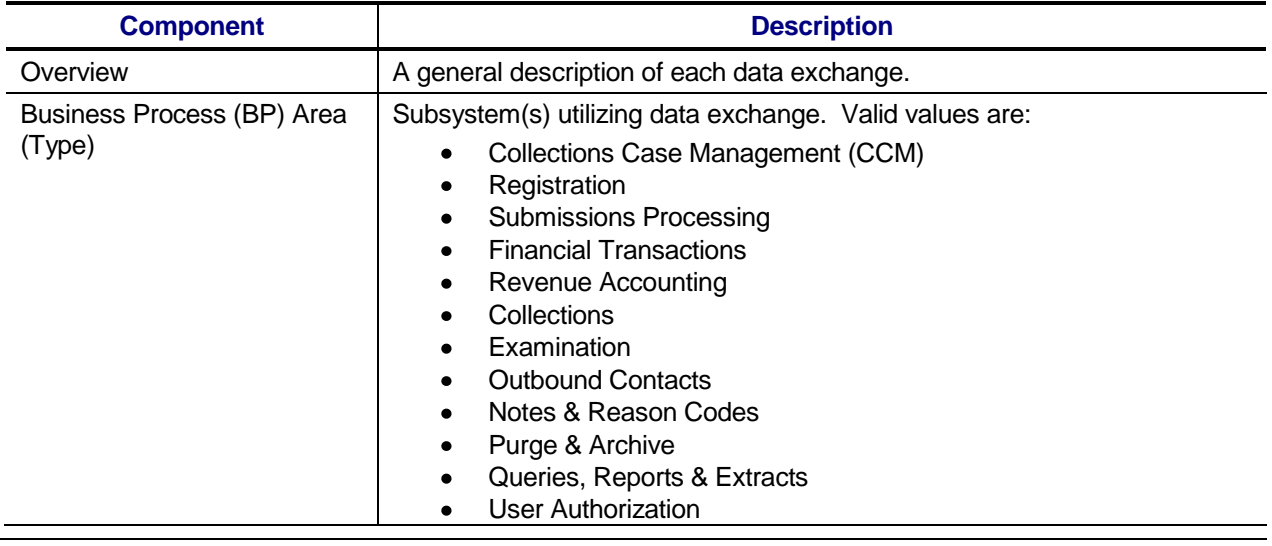

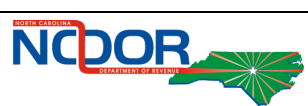

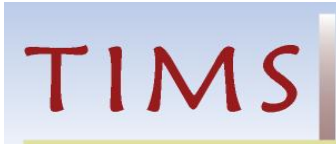

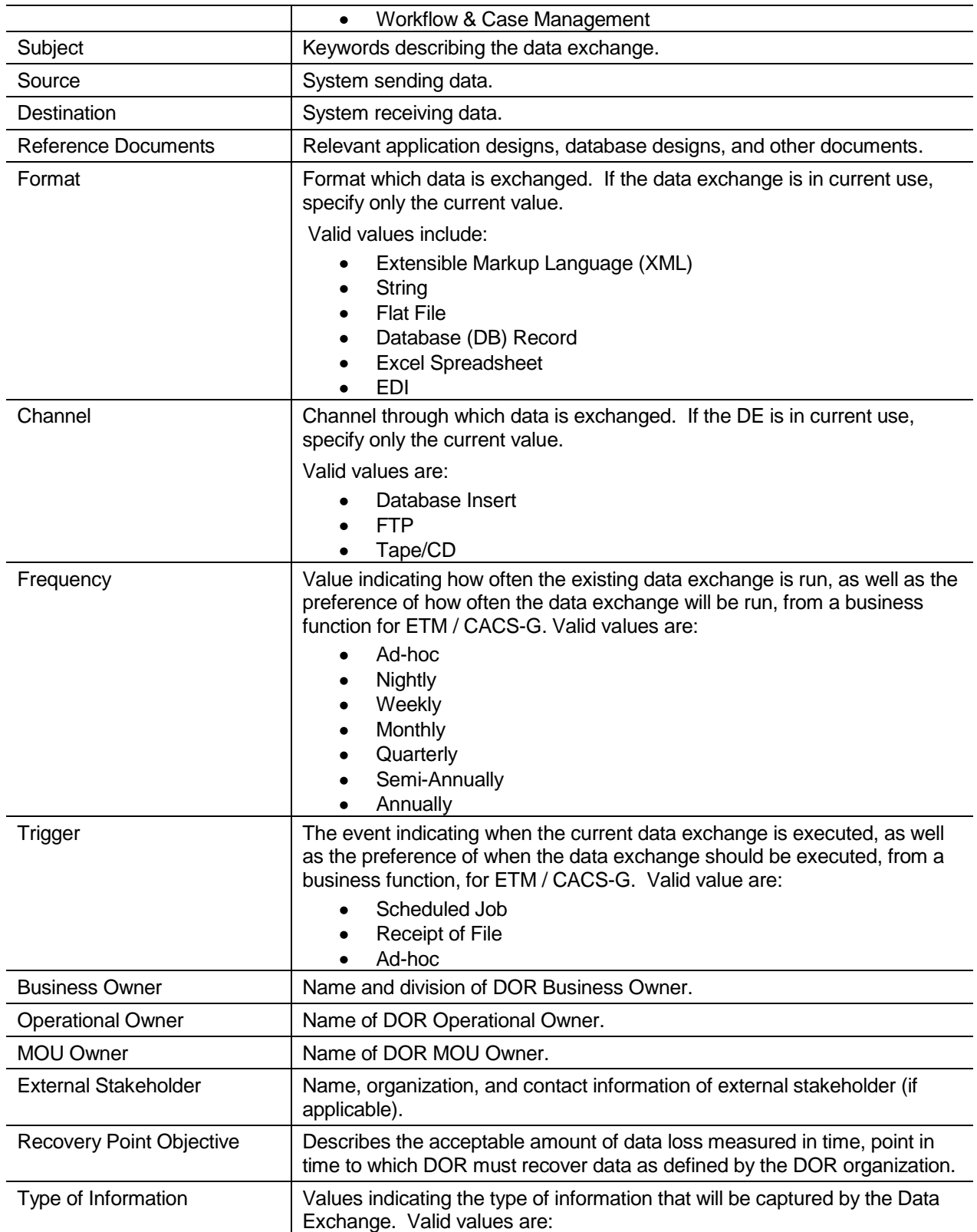

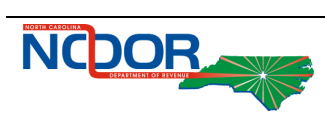

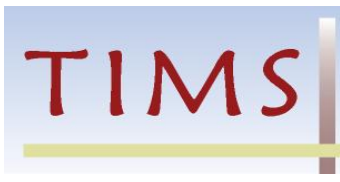

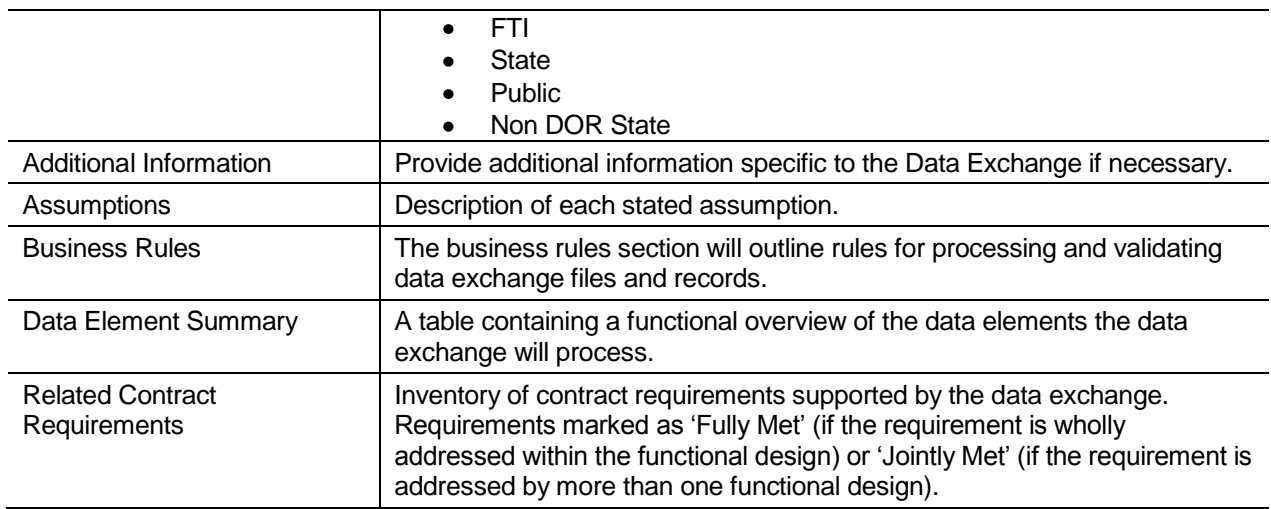

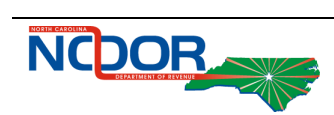

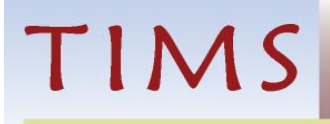

# <span id="page-8-0"></span>2 Outbound Garnishment Initiate File

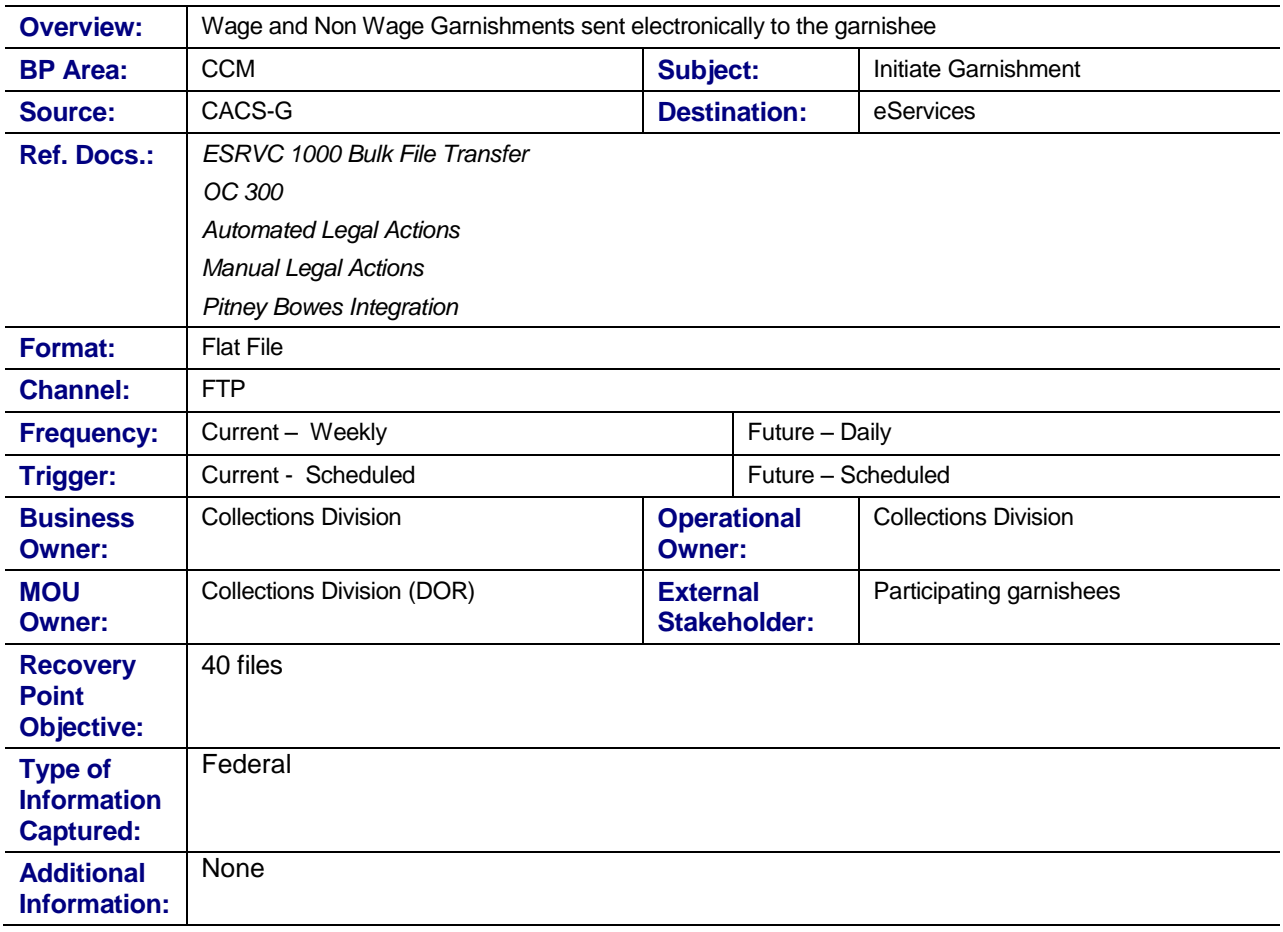

### **Exhibit 2-1 CACS-G Outbound Garnishment Initiate File**

## <span id="page-8-1"></span>2.1 Assumptions

- ESRVC 1000 Bulk File Transfer will allow DOR to encrypt files.
- DOR is responsible for file transfers, including the timing for making files available to external users, processing, and protocols.

## <span id="page-8-2"></span>2.2 Business Rules

- 1. CACS-G creates a file for each garnishee who is participating in electronic garnishment.
	- 1.1. If the garnishee is defined as both an Employer and Financial Institution, they receive two files. One for wage garnishment and a second for non-wage garnishment.
- 2. Cases with an initiate legal action trigger are selected. See sections Manual Legal Action and Automate Legal Actions below.

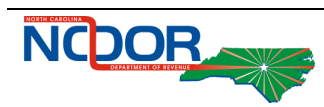

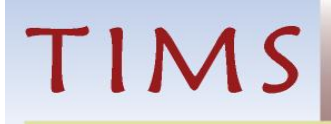

- 2.1. Once the trigger has been processed it is deleted.
- 3. Original File ID is populated with a unique ID for the entire eGarnishment Initiate file creation.
	- 3.1. The Original File ID is added to the all the legal actions included in the file.
- 4. Original Garnishment balance is the total of the assessments included on the legal action.
- 5. Joint Taxpayer fields are populated only when the Joint taxpayer is included on the legal action.
- 6. Hold Day is populated with the Hold days indicated on the Bank Catalog. If not specified on the bank catalog populated with 20 days.
	- 6.1. Not applicable for Wage Garnishments.
- 7. Withholding Percentage is populated with 10 for wage garnishments and 100 for non-wage garnishments.
- 8. Character fields are blank (not null) if no specified value.
- 9. Character fields are left justified, padded with blanks.
- 10. Numeric fields are zero filled if no specified value.
- 11. Numeric fields have leading zeros.
- 12. Amount fields have an implied decimal point.
- 13. If no new garnishments are created for a participating garnishee, the file is still created without any '5' records.

## <span id="page-9-0"></span>2.3 Data Elements Summary

#### **Exhibit 2.2-1 Data Elements**

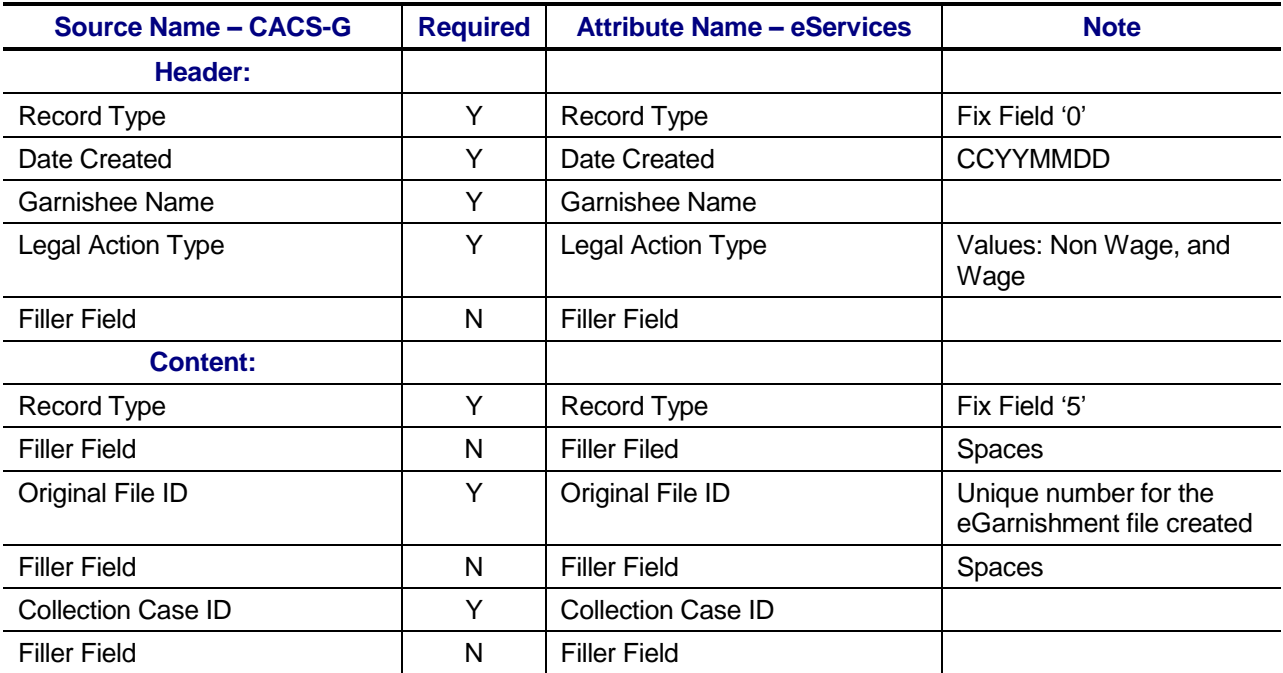

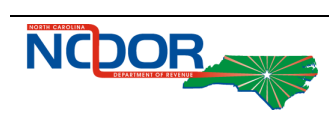

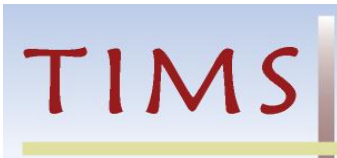

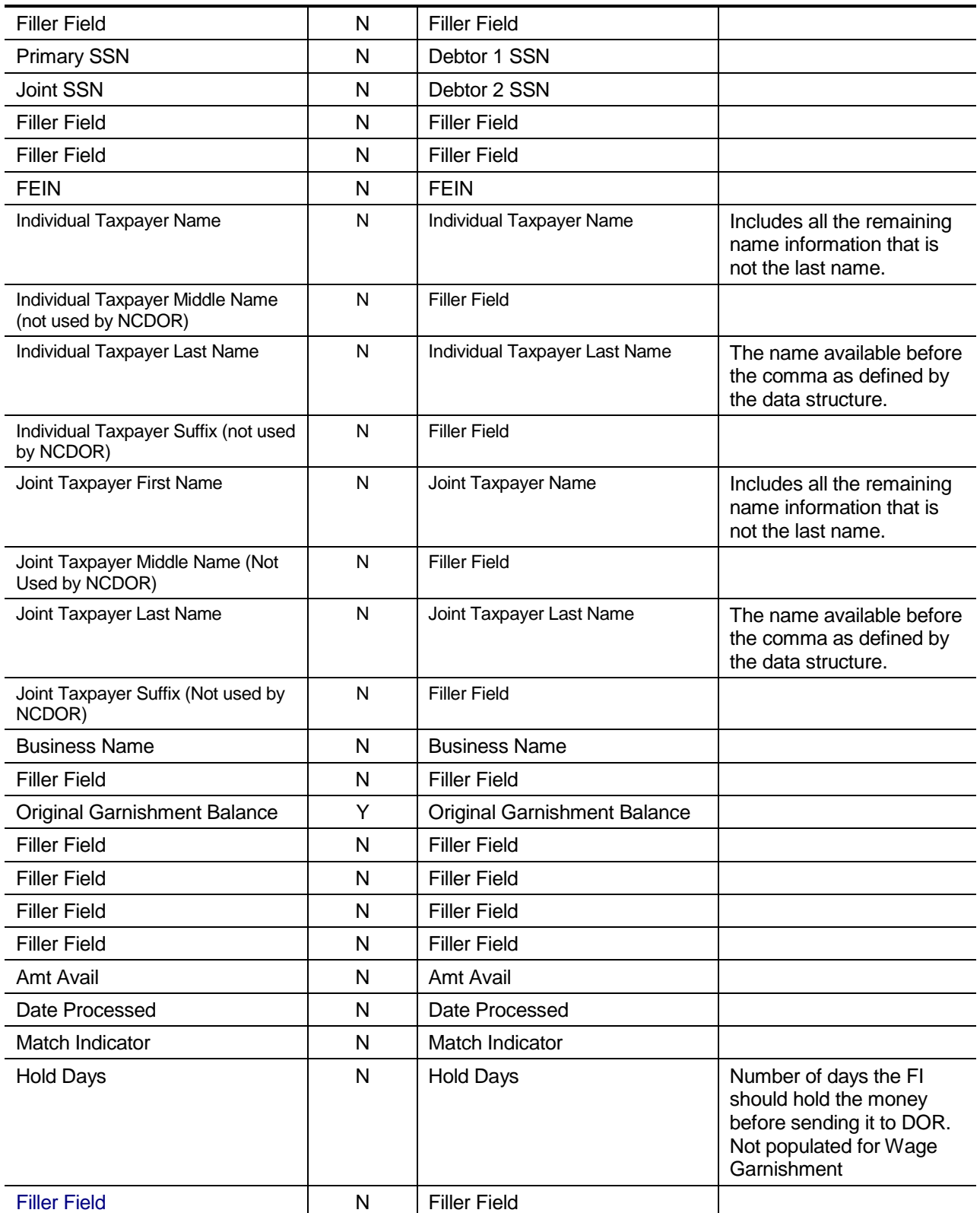

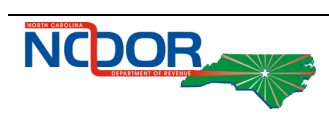

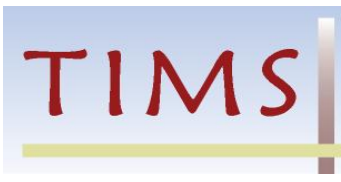

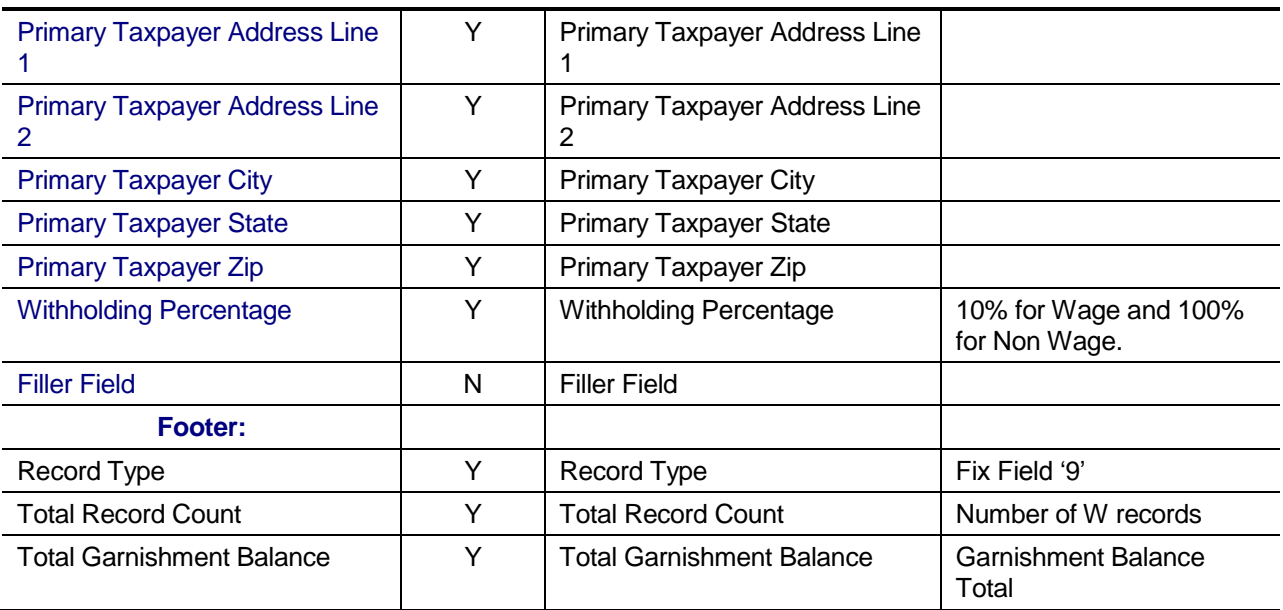

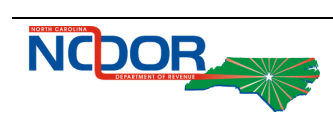

TIMS

# <span id="page-12-0"></span>3 Inbound Garnishment Compliance Response

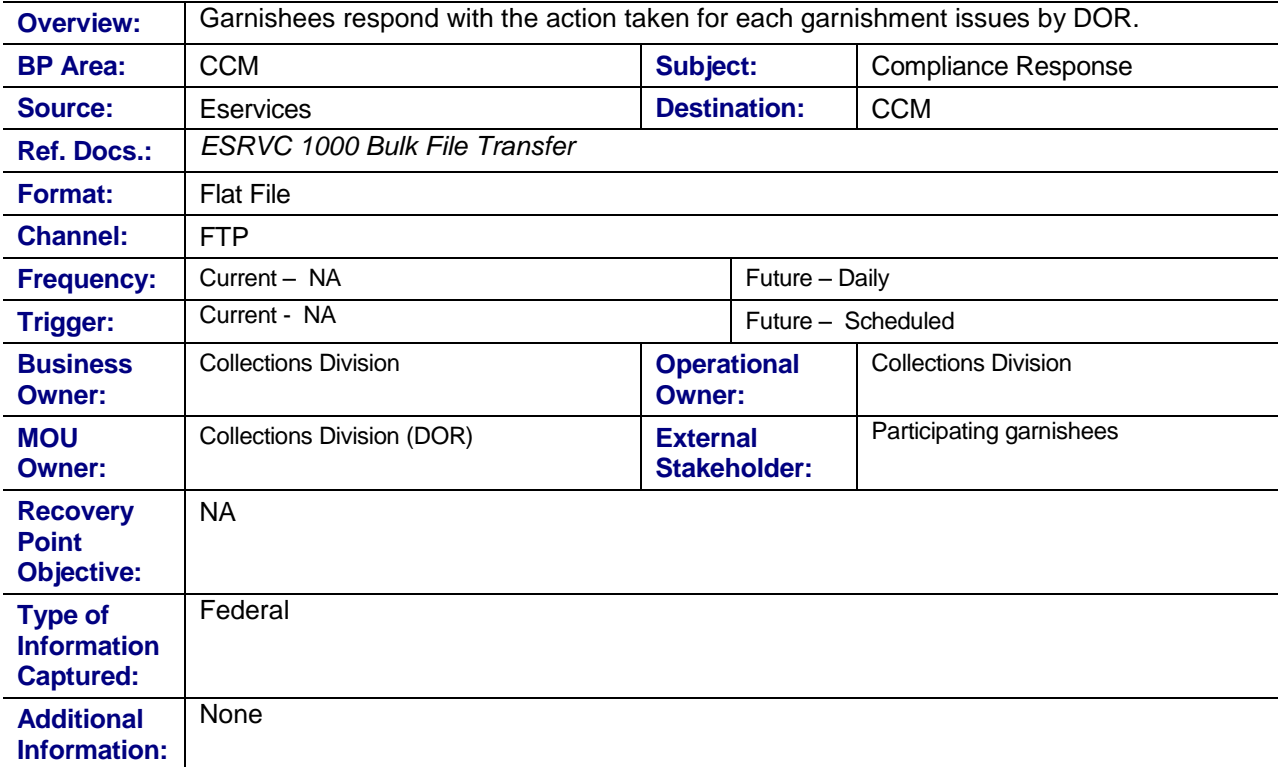

### **Exhibit 3-1 Garnishment Returned from Financial Institutions**

### <span id="page-12-1"></span>3.1 Assumptions

- ESRVC 1000 Bulk File Transfer will allow DOR to encrypt files.
- This inbound garnishment compliance response is not used to electronically process payments.

### <span id="page-12-2"></span>3.2 Business Rules

- 14. Financial Institutions and Employers are able to return the file using Bulk File Transfer. The returned file includes the following fields populated by the garnishee:
	- 14.1. Match Indicator: indicates possible outcomes of the garnishment.
		- 14.1.1. M for Match is accompanied by Amt Avail and Date Processed.
		- 14.1.2. NF for No Funds Amt Avail and Date Processed are not populated.
		- 14.1.3. NM for No Match the taxpayer does not have an account, or no longer works for the garnishee. Amt Avail and Date Processed are not populated.
	- 14.2. Amt Avail : the amount available from the taxpayer's account or wages.

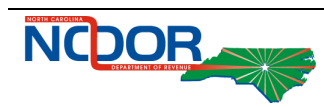

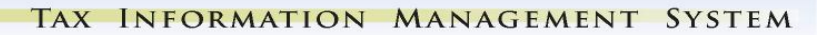

14.3. Date processed: the date the assets are frozen.

TIMS

- 15. The file returned through the bulk upload is verified for accuracy of data before it is processed to CACS-G. If the volume of bad records returned is within the acceptable threshold, the file is loaded into CACS-G.
	- 15.1. Bad records are defined as missing data or incorrect data in required fields. For filler fields, null spaces will not count as bad records.
	- 15.2. For Wage Garnishments, if the match indicator is not populated the record is bypassed.
	- 15.3. The current acceptable threshold of bad records is no more then 0.5% of all records.
	- 15.4. The Total Record Count returned must match the Total Record Count of records sent. For example, if original eGarnishment file contains 100 records, the Compliance file should contain 100 records with a value populated in the Match Indicator field for all 100 records.
	- 15.5. Errors, when a file is not processed, will be detailed in *ESRVC 1000 Bulk File Transfer* design.
- 16. When the file is loaded a history record is generated for each case processed with an activity code of eGarn Compliance Response.
	- 16.1. Matched indicators create a history record with the following history text:
		- 16.1.1. Non-Wage Garnishment: 'Response received from <Garnishee Name Header> indicates that \$<Amt Avail > is available for attachment and garnishment. This amount has not been remitted and will be held until (<Date Created in Header>+ <# of Hold Days> -1) unless released by NCDOR.'
		- 16.1.2. Wage Garnishment: 'Response received from <Garnishee Name Header> indicates that taxpayer is currently employed.'
	- 16.2. No Funds indicators create a history record with a history text: 'Response received from <Garnishee Name Header> indicates that no funds were available for attachment and garnishment on the date of service ,<Date Processed>.' This match response is only for nonwage garnishments.
	- 16.3. No Match indicators add a history record with history text:.
		- 16.3.1. Non Wage Garnishment: 'Response received from <Garnishee Name Header> indicates that the taxpayer does not have an open/active account available for attachment and garnishment on the date of service ,<Date Processed>.'
			- 16.3.1.1. For non wage garnishments the invalid indicator on the asset is set to Invalid.
		- 16.3.2. Wage Garnishment: 'Response received from <Garnishee Name Header> indicates that the taxpayer is no longer employed. Garnishment still active at <Garnishee Name Header>.'
- 17. Character fields are blank not null if no specified value.
- 18. Character fields are left justified, padded with blanks.
- 19. Numeric fields are zero filled if no specified value.
- 20. Numeric fields have leading zeros.
- 21. Amount fields have an implied decimal point.

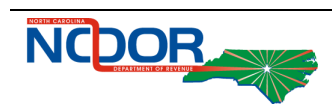

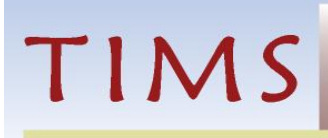

## <span id="page-14-0"></span>3.3 Data Elements Summary

### **Exhibit 3-2 Data Elements**

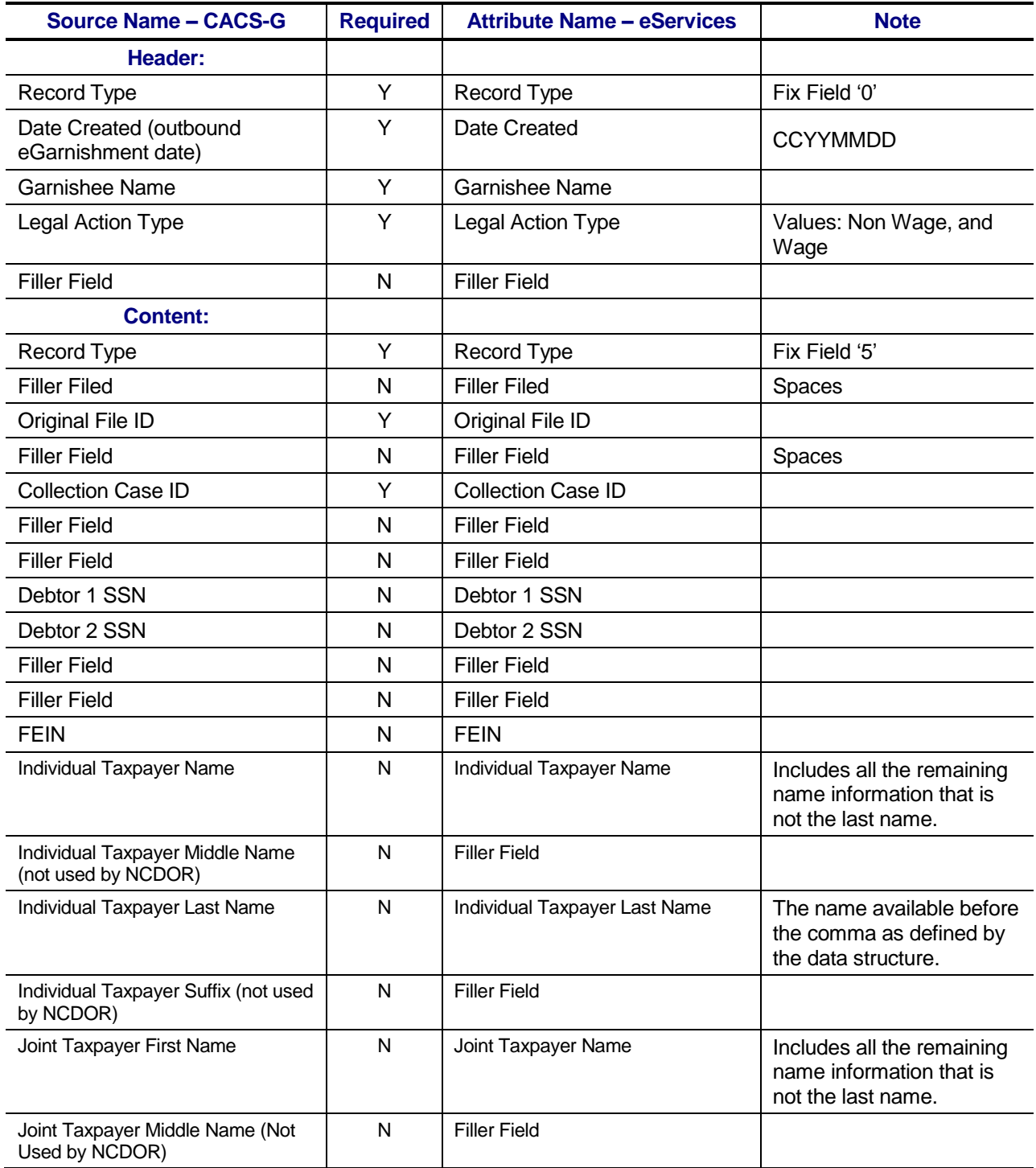

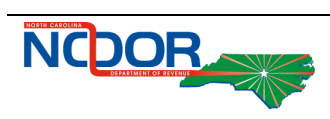

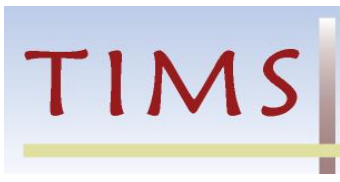

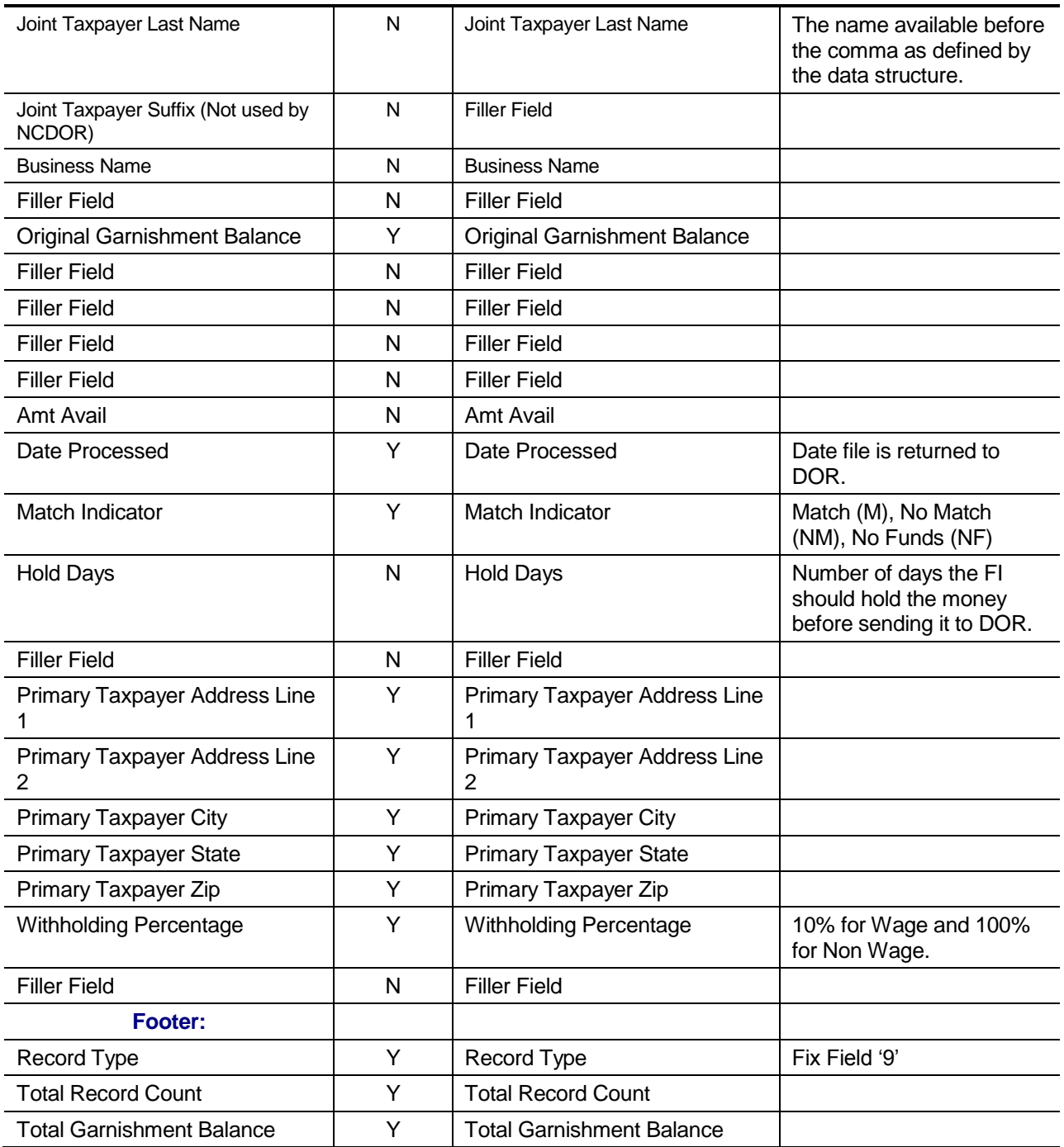

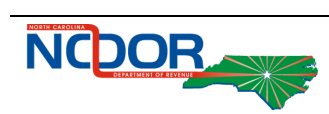

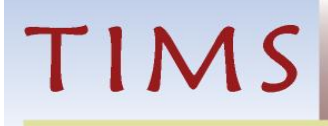

# <span id="page-16-0"></span>4 Outbound Release Legal Actions

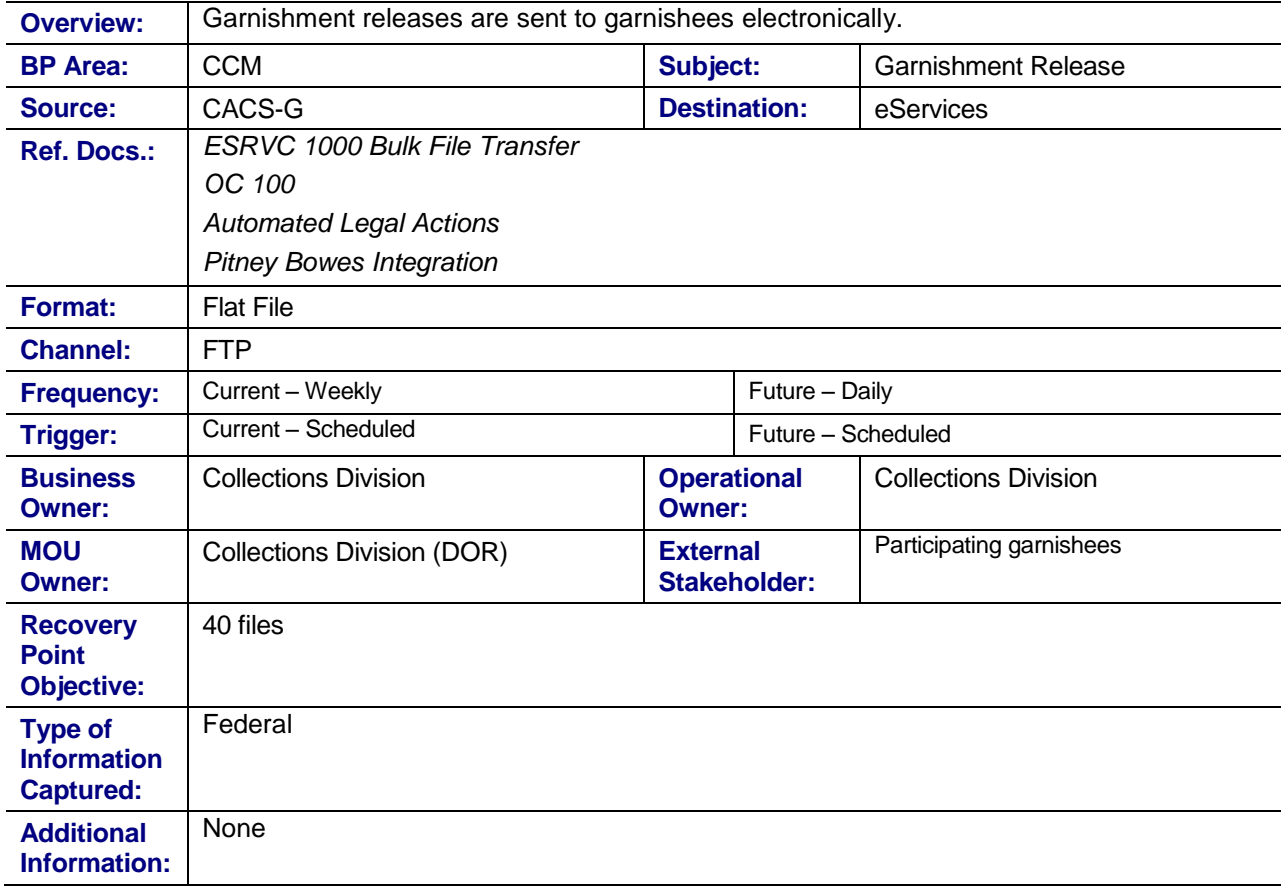

### **Exhibit 4-1 Release Legal Actions**

### <span id="page-16-1"></span>4.1 Assumptions

**• DOR is responsible for sFTP processing and protocols.** 

## <span id="page-16-2"></span>4.2 Business Rules

- 22. Legal Actions where a garnishment release legal action trigger has been created are included in the file.
	- 22.1. Once the trigger created for electronic participating garnishees has been processed, it is deleted.
- 23. Original File ID is populated with the Original File ID identified when the eGarnishment file is created.
	- 23.1. If garnishment is not initiated with an electronic garnishment then the value is populated with all zeros.
- 24. If the vacate indicator is set to vacate the Release Type is set to V, otherwise set to R.

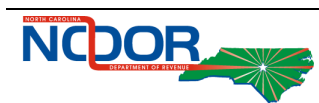

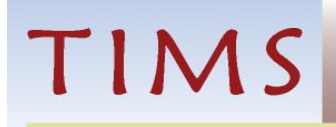

- 25. Character fields are blank not null if no specified value.
- 26. Character fields are left justified, padded with blanks.
- 27. Numeric fields are zero filled if no specified value.
- 28. Numeric fields have leading zeros.
- 29. Amount fields have an implied decimal point.
- 30. If no garnishment releases are created for a participating garnishee, the file is still created without any 'W' records.

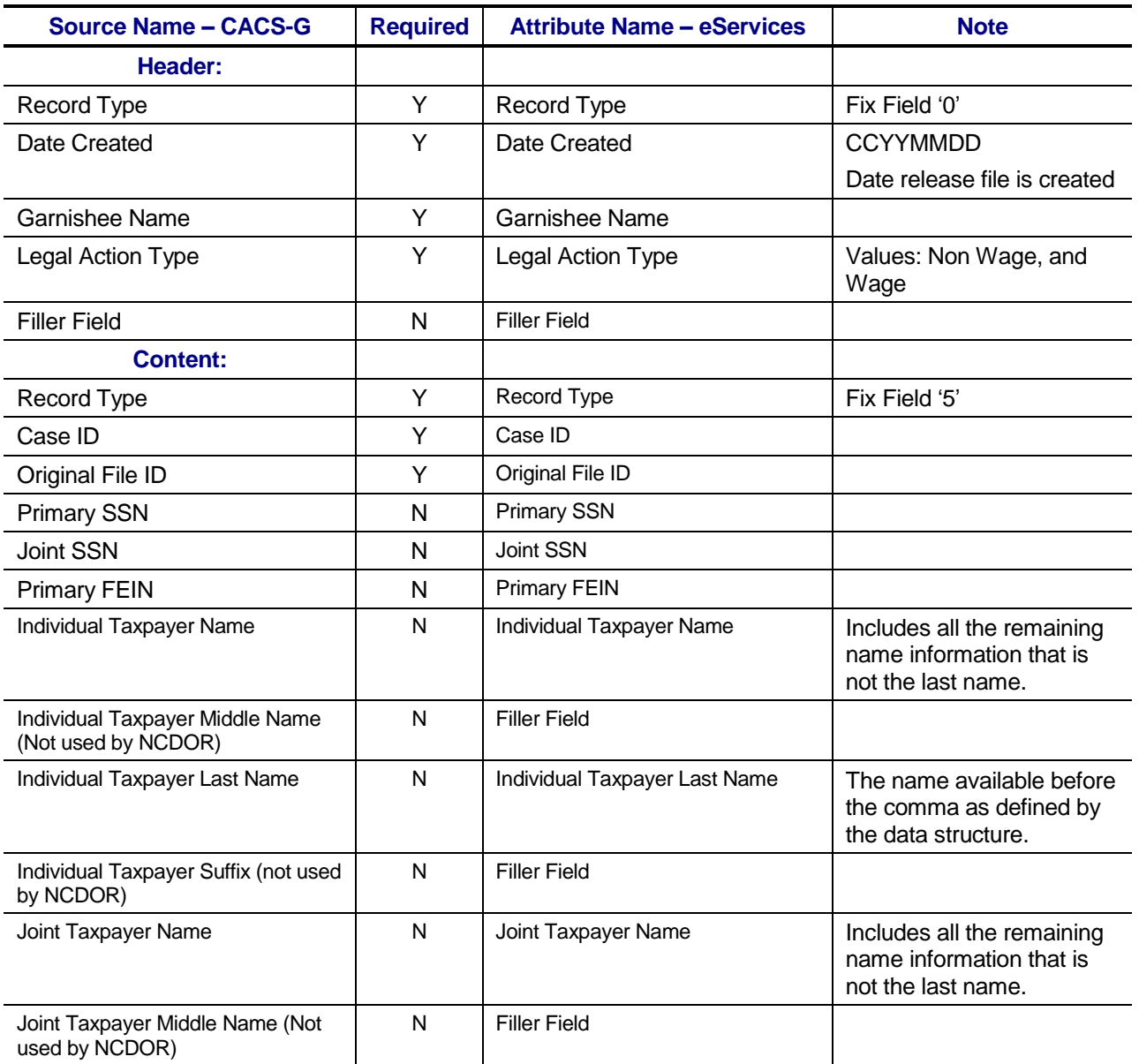

### **Exhibit 4-2 Data Elements**

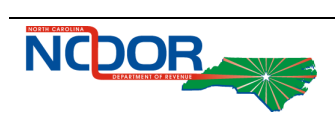

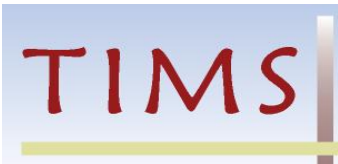

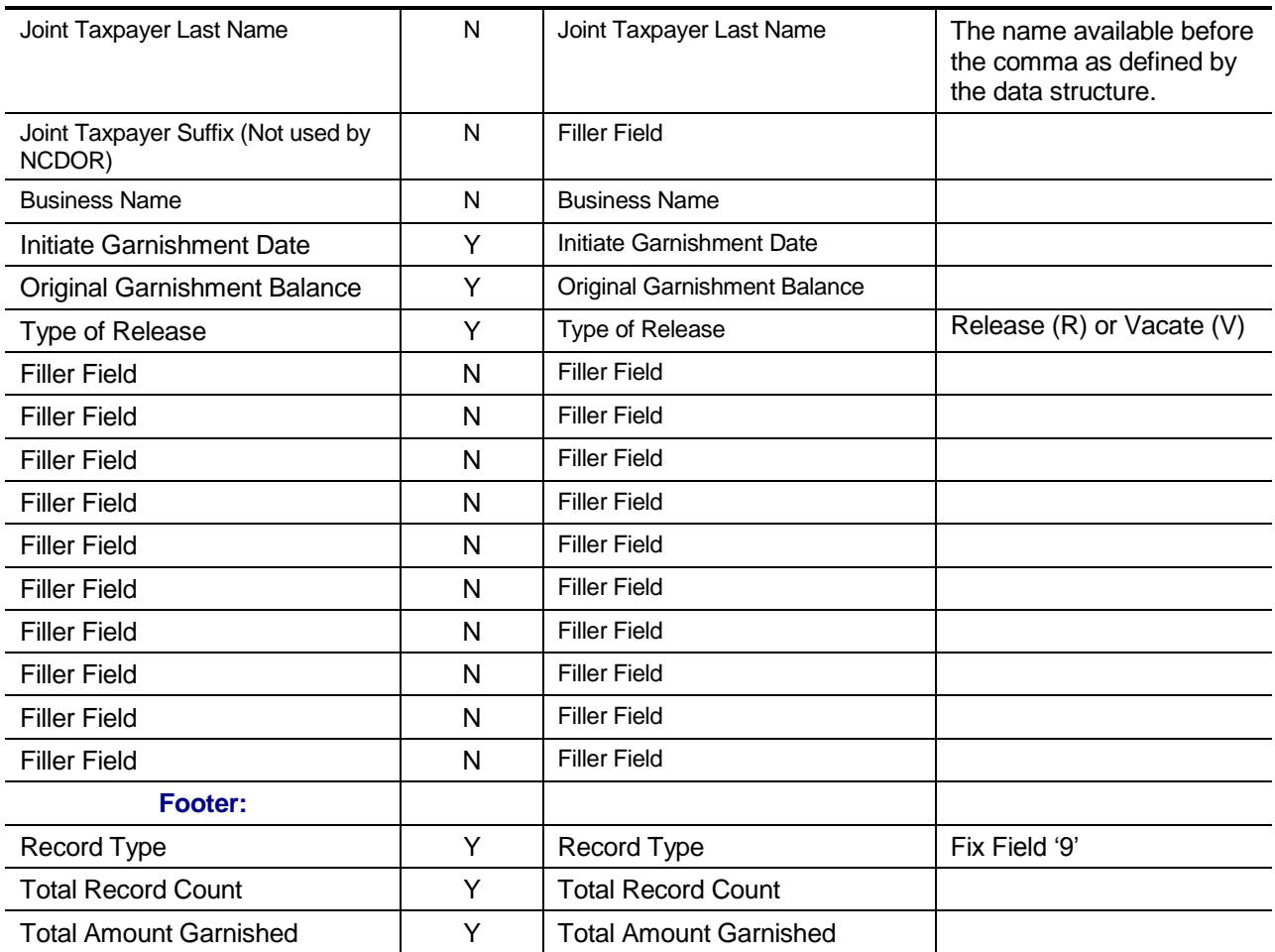

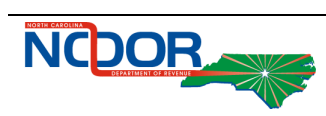

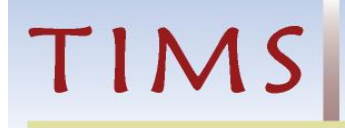

# <span id="page-19-0"></span>5 CACS-G Supporting Extensions

## <span id="page-19-1"></span>5.1 Assumptions

 CACS-G pages are mock-ups and are subject to change to reflect User Interface CACS-G standards for example color and font size.

## <span id="page-19-2"></span>5.2 Business Rules

### **BANK INFORMATION TABLE (CATALOG)**

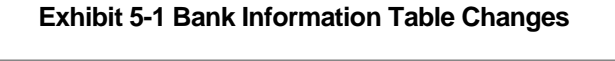

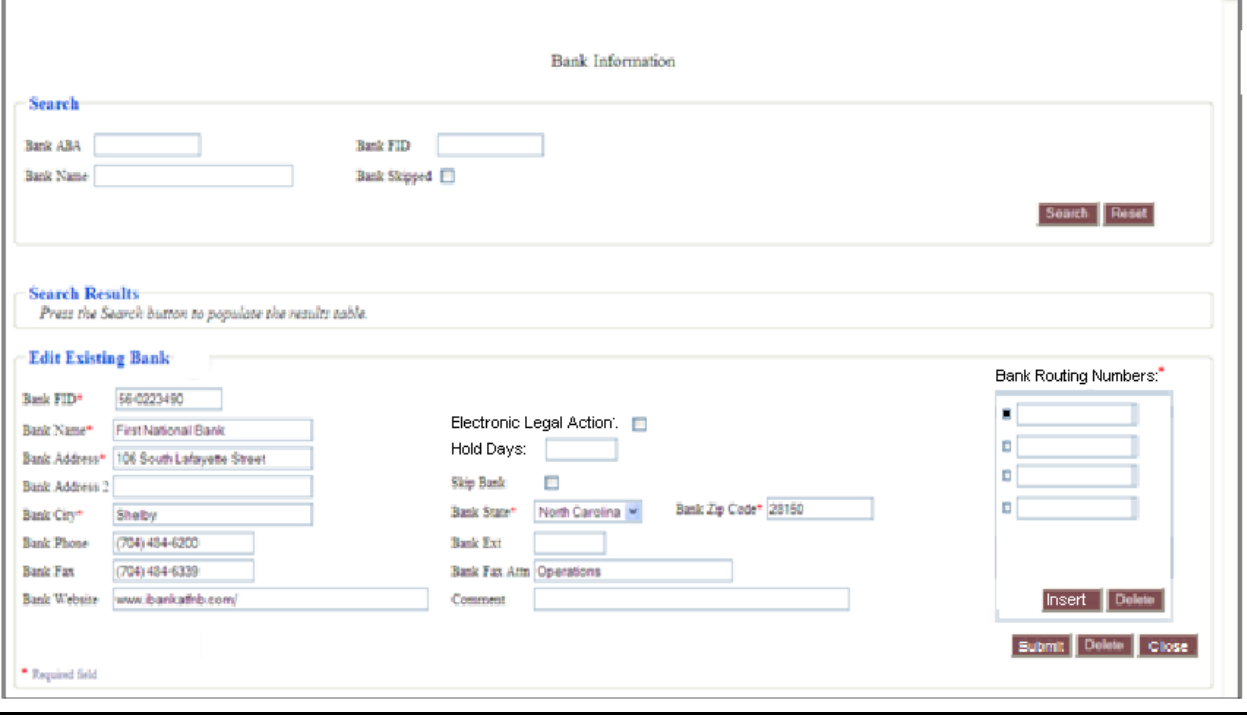

- 31. Electronic Legal Action checkbox, user entered; allow DOR to identify financial institutions that receive non-wage garnishments electronically.
- 32. The key to the table is changed from bank routing number to FID.
- 33. Hold Days text field, user entered, 0- 60 are the only valid entries; allows DOR to identify how many days the financial institutions should hold the money before sending the money to DOR.
- 34. Bank Routing Number Table lists all bank routing numbers associated to the Financial Institution. The table allows DOR Employees to insert new rows in order to document all bank routing numbers. There it not a maximum number of bank routing numbers.
	- 34.1. Select check box identifies the bank routing number to delete, defaults to not checked.
	- 34.2. (Routing Number) user entered, numeric 9 character max.

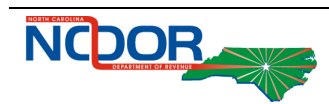

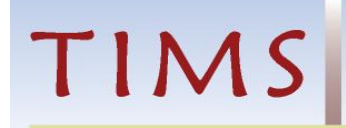

- 34.3. Insert button adds a new row to the bank routing number table.
- 34.4. Delete button removed the bank routing number row(s) with the select check box selected.
- 35. Total Routing Numbers the total number of records in the Bank Routing Number Table.
- 36. Submit button when submit is selected, CACS-G validates that the bank routing numbers entered are unique to the Bank Information Table and checked against BANK\_BANK for a valid bank routing number. If they are not unique and valid an error message is presented and the bank routing number is not saved.

#### **BANK INFORMATION TABLE PAGE - SEARCH RESULTS**

37. Remove the ABA from the Search Results.

#### **EMPLOYER CATALOG**

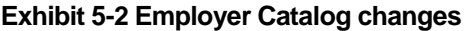

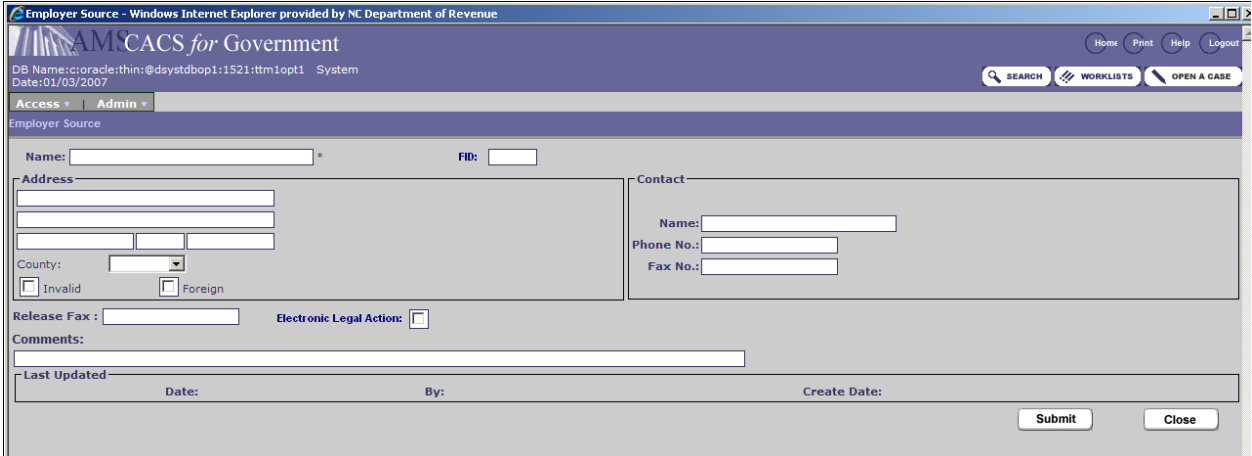

- 38. Electronic Legal Action checkbox, user entered; allow DOR to identify employers that receive wage garnishments electronically.
- 39. FID user entered; required, allows DOR to identify the FID for Employers.

#### **MANUAL LEGAL ACTIONS**

- 40. When a wage garnishment is initiated manually the integration with Pitney Bowes does not print a letter to the Electronic Legal Action garnishee. Instead a trigger is created to add the garnishment to the file for the employer.
	- 40.1. When the DOR employee selects Submit from the Initiate legal action page, and the recipient is an employer with the electronic legal action indicator selected, a pop up message is presented to the DOR Employee notifying them that a letter will not be displayed for the garnishee because it participate in electronic garnishments.
		- 40.1.1. The message reads: "A letter will not be generated for the garnishee selected. The garnishee will receive the garnishment electronically."
		- 40.1.2. Ok button selected to continue generating the legal action.
		- 40.1.3. Cancel button selected to return to legal action page.
	- 40.2. History text for the initiate legal action contains the following text: Wage garnishment served to <Asset Recipient>. eGarnishment file number is <Original File ID>.

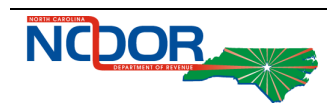

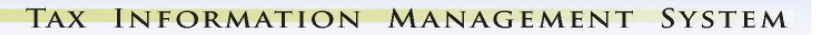

- 41. When a non wage garnishment is initiated manually the integration with Pitney Bowes does not print a letter to the Electronic Legal Action garnishee. Instead a trigger is created to add the garnishment to the file for the garnishee.
	- 41.1. When the DOR employee selects Submit from the Initiate legal action page, and the recipient is a financial institution with the electronic legal action indicator selected, a pop up message is presented to the DOR Employee notifying them that a letter will not be displayed for the garnishee because it participate in electronic garnishments.
		- 41.1.1. The message reads: "A letter will not be generated for the garnishee selected. The garnishee will receive the garnishment electronically."
		- 41.1.2. Ok button selected to continue generating the legal action.
		- 41.1.3. Cancel button selected to return to legal action page.
	- 41.2. History text for the initiate legal action contains the following text: Non-Wage garnishment served to <Asset Recipient>. < Asset Recipient> will hold funds for <# of Hold days>. eGarnishment file number is <Original File ID>.
- 42. When a wage garnishment is released manually the integration with Pitney Bowes does not print a letter to the Electronic Legal Action garnishee. Instead a trigger is created to add the release action to the file for the employer.
	- 42.1. When the DOR employee selects Submit from the release legal action page, and the recipient is an employer with the electronic legal action indicator selected, a pop up message is presented to the DOR Employee notifying them that a letter will not be displayed for the garnishee because it participate in electronic garnishments.
		- 42.1.1. The message reads: "A release letter will not be generated for the garnishee selected. The garnishee will receive the release notification electronically."
		- 42.1.2. Ok button selected to continue generating the legal action.
		- 42.1.3. Cancel button selected to return to legal action page.
	- 42.2. History text for the release legal action contains the following text.
		- 42.2.1. Vacate indicator is selected: An electronic release indicating this garnishment has been vacated has been sent to <Asset Recipient>. A paper copy has been sent to the taxpayer.
		- 42.2.2. All other releases: An electronic release has been sent to <Asset Recipient>. A paper copy has been sent to the taxpayer.
- 43. When a non wage garnishment is released manually the integration with Pitney Bowes does not print a letter to the Electronic Legal Action garnishee. Instead a trigger is created to add the release action to the file for the financial institution.
	- 43.1. When the DOR employee selects Submit from the release legal action page, and the recipient is a financial institution with the electronic legal action indicator selected, a pop up message is presented to the DOR Employee notifying them that a letter will not be displayed for the garnishee because it participate in electronic garnishments.
		- 43.1.1. The message reads: "A release letter will not be generated for the garnishee selected. The garnishee will receive the release notification electronically."
		- 43.1.2. Ok button selected to continue generating the legal action.
		- 43.1.3. Cancel button selected to return to legal action page.

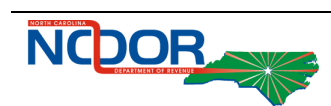

TIMS

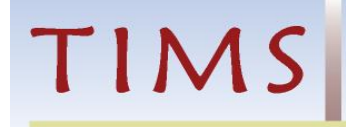

- 43.2. History text for the release legal action contains the following text.
	- 43.2.1. Vacate indicator is selected: An electronic release indicating this garnishment has been vacated has been sent to <Asset Recipient>. A paper copy has been sent to the taxpayer.
	- 43.2.2. All other releases: An electronic release has been sent to <Asset Recipient>. A paper copy has been sent to the taxpayer.
- 43.3. If the release is generated the same day as the initiate legal action, the garnishment is not sent to the garnishee.

#### **AUTOMATED LEGAL ACTIONS**

- 44. When a wage garnishment is created and the garnishee's Electronic Legal Action Indicator is checked in the employer catalog, a trigger to include the legal action on the electronic garnishment is created and the letter is not printed for the garnishee.
	- 44.1. History text for the initiate legal action contains the following text: Wage garnishment served to <Asset Recipient>. eGarnishment file number is <Original File ID>.
- 45. When a non-wage garnishment is created and the garnishee's Electronic Legal Action Indicator is checked in the bank catalog, a trigger to include the legal action on the electronic garnishment is created and the letter is not printed for the garnishee.
	- 45.1. History text for the initiate legal action contains the following text: Non Wage garnishment served to <Asset Recipient>. < Asset Recipient> will hold funds for <# of Hold days>. eGarnishment file number is <Original File ID>.
- 46. When a wage garnishment is released and the garnishee's Electronic Legal Action Indicator is checked in the employer catalog, a trigger to include the legal action on the electronic garnishment release is created and the letter is not printed for the garnishee.
- 47. When a non-wage garnishment is released for a reason that would create a release letter to the financial institution (see Automated Legal Action) and the garnishee's Electronic Legal Action Indicator is checked in the bank catalog, a trigger to include the legal action on the electronic garnishment release is created and the letter is not printed in for the garnishee.

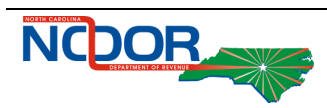

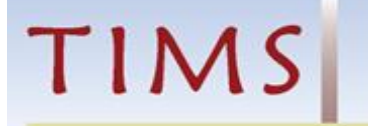

## 6 Related Contract Requirements

Note: TIMS CCM 47 eGarnishment is stored in JIRA as TIMS 15871 and all related contract requirements are linked to their associated JIRA number for reference. In the How Met? Column, the valid values are 'Fully Met' (if the requirement is wholly addressed within the functional design) and 'Jointly Met' (if the requirements is addressed by more than one functional design).

### **Exhibit 6-1 Related Contract Requirements**

<span id="page-23-0"></span>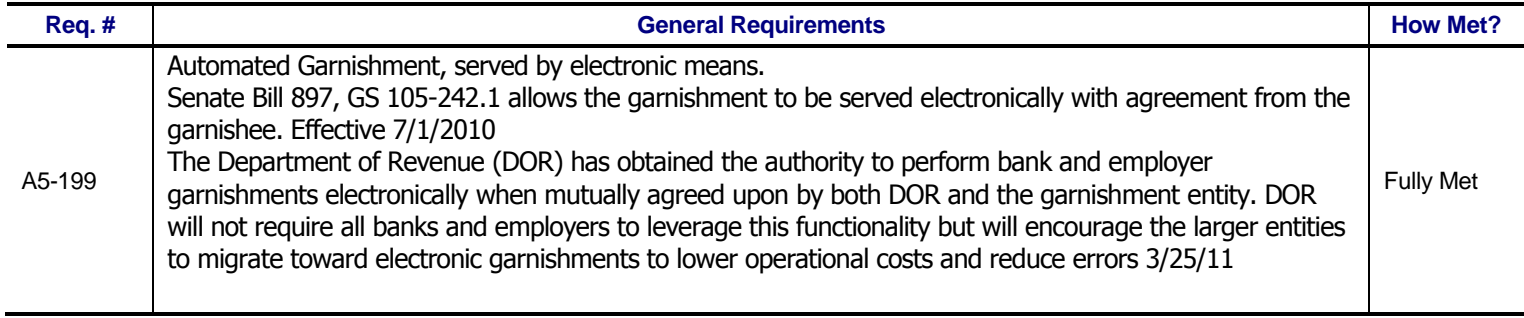

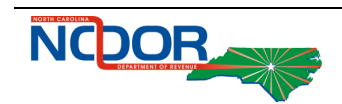

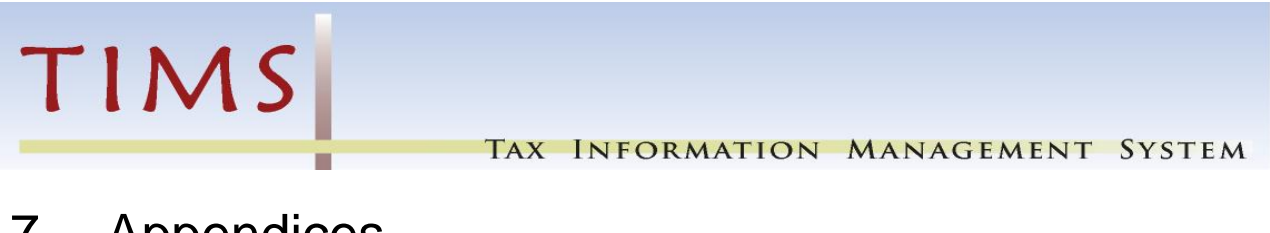

<span id="page-24-0"></span>7 Appendices

None

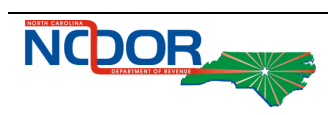